**SEPE : A PRODUCT DE L'ANNE DE L'ANNE DE L'ANNE DE L'ANNE DE L'ANNE DE L'ANNE DE L'ANNE DE L'ANNE DE L'ANNE DE L'ANNE DE L'ANNE DE L'ANNE DE L'ANNE DE L'ANNE DE L'ANNE DE L'ANNE DE L'ANNE DE L'ANNE DE L'ANNE DE L'ANNE DE L** 

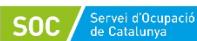

Generalitat<br>de Catalunya Next Generation

## Reprograma't amb l'ADA

Participa a la nova convocatòria del Programa ADA per reduir la bretxa digital de gènere a Catalunya

**[Consulta les especialitats ADA](http://bit.ly/40jW8gm)**  Oc

Abans d'iniciar cap tràmit et recomanen que coneguis **les diferents especialitats i itineraris ADA 2024**. Pots consultar-los per àmbits a **<https://bit.ly/3IHm7HO>** 

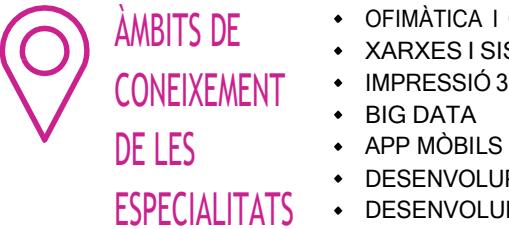

- ÀMBITS DE CEIMATICA I COMPETÈNCIES DIGITALS
	- XARXES I SISTEMES •
- CONEIXEMENT IMPRESSIÓ 3D I DISSENY 3D •
	- BIG DATA •
	- •
	- DESENVOLUPAMENT I PROGRAMACIÓ •
- ESPECIALITATS DESENVOLUPAMENT I DISSENY WEB NÀUTICA
	- ∙ COMERÇ ELECTRÒNIC
	- MÀRQUETING I XARXES SOCIALS (discapacitat>30%) •
	- HOSTELERIA •
- SERVEIS EDUCATIUS I ATENCIÓ A LES PERSONES •
- DISSENY GRÀFIC I 3D •
- SISTEMES D'INFORMACIÓ GEOGRÀFICA GIS/SIG •
- CONSTRUCCIO, DOMOTICA I TELECOMUNICACIONS •
- IMATGE i SO
- AGRARI •
- NÀUTICA
- COMERÇ ELECTRÒNIC OFIMÀTICA, XARXES SOCIALS I INTERNET

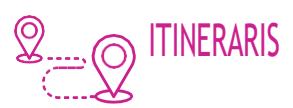

- 1. FORMACIÓ BÀSICA EN EINES DIGITALS D'OFIMÀTICA I COMUNICACIÓ ITINERARIS 2. EINES GOOGLE I PROTECCIÓ D'EQUIPS A LA XARXA
	- 2. EINES GOOGLE I PROTECCIÓ D'EQUIPS A LA XARXA
	- 3. EDICIÓ DE TEXTOS I CIBERSEGURETAT
	- 4. FULL DE CÀLCUL BÀSIC
	- 5. DISSENY DE COMERÇOS ELECTRONICS
	- 6. INTRODUCCIÓ A LA PROGRAMACIÓ I GESTIÓ DE PROJECTES
	- 7. SEGUIMENT DE PROJECTES
	- 8. TECNOLOGIES APLICADES AL SECTOR TURÍSTIC POST PANDEMIA
	- 9. TECNOLOGIES APLICADES A LA PRODUCCIÓ AGRÍCOLA DE LA VINYA I GESTIÓ DE DADES AL NÚVOL
	- 10.EL DESIGN THINKING I LES TECNOLOGIES INTERACTIVES A L'AULA

11.INTRODUCCIÓ A LA INSTAL·LACIÓ I ADMINISTRACIÓ DE XARXES AMB CISCO I WINDOWS SERVER 12.PROTOCOLS DE XARXA I TECNOLOGIES APLICADES A LA CIBERSEGURETAT

13.INTRODUCCIÓ A LES XARXES I AL SOFTWARE DE VIRTUALITZACIÓ

14.ADMINISTRACIÓ I GESTIÓ DE DADES AL NÚVOL AMB MICROSOFT AZURE I MICROSOFT 365 15.CREACIÓ DE CONTINGUTS I ACTIVITATS MULTIMÈDIA A L'ENTORN DEL FLIPPED LEARNING 16.TUTORITZACIÓ I AVALUACIÓ EN ENTORNS VIRTUALS D'APRENENTATGE

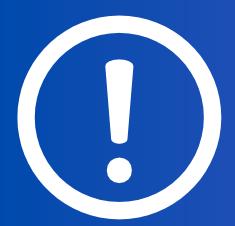

#### ASSEGURA'T DE CONÈIXER BÉ I PODER COMPLIR AMB:

- **Els programes formatius de cada especialitat/itinerari.**
- · Els requisits de cada especialitat (titulació, competència docent i experiència professional de la persona formadora, superfície i dotació de l'espai formatiu)

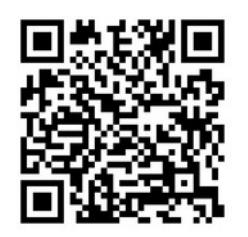

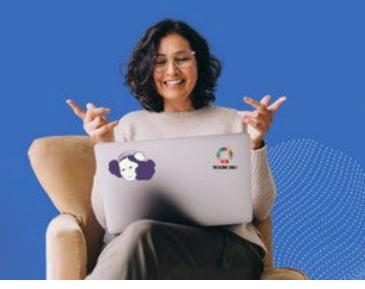

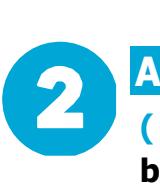

**[Accedeix al GIA](http://bit.ly/40jW8gm)** 

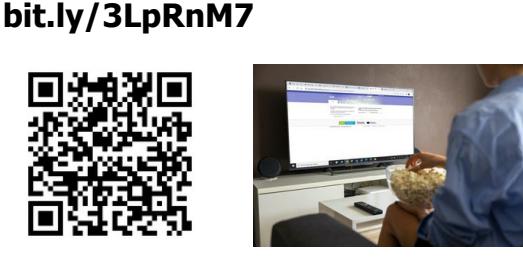

**( si ets nou al registre d'entitats)** 

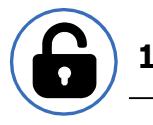

#### **1. Sol·licita'n l'accés\***

>Omple el formulari sol·licitud de registre i marca:

Homologació d´espais formatius per a **M** Hor

especialitats d´us general al fitxer del SEPE-INEM-(HEFE)-Homologació espais formatius per especialitats.

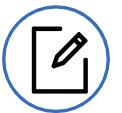

## **2. Informa de les teves dades**

- > Mecanitza les dades als tres àmbits:
- a. Entitat
- b. Adreça (espais de formació)
- c. Aules

> Carrega les especialitats en què et vols donar d'alta:

Ves a la pantalla aula/ taller on donaràs d'alta les especialitats •

Desplega les especialitats del camp "especialitats disponibles" • Escull les que vulguis homologar de la convocatòria ADA 2023

 **Important: cal tenir la informació de l'edifici (dret d'ús, certificat de** solidesa, llicència/ comunicació d'activitats/ obertura).

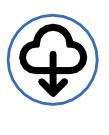

#### **3. Descarrega l'annex de dades específiques i la memòria**

( necessaris per a la inscripció en el registre de centres i entitats)

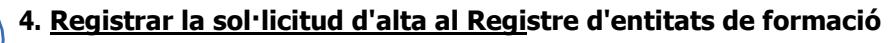

- [Entitat privada: Tràmits Gencat h](https://web.gencat.cat/ca/tramits)ttps://web.gencat.cat/ca/tramits
- Administració pública **EACAT** https://tramits.eacat.net/ • •

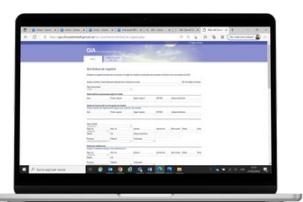

D'acord amb els requisits de les **especialitats** formatives a sol-licitar

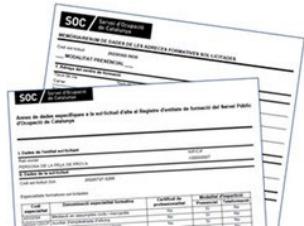

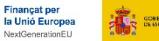

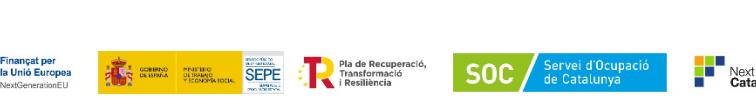

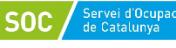

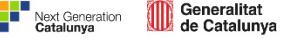

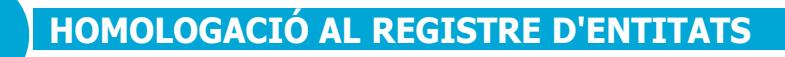

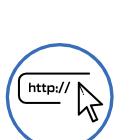

1. Ves al Registre d'entitats de formació per a l'ocupació

#### bit.ly/3NmmeLs

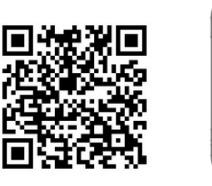

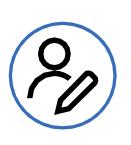

## 2.1 Modifica les taves dades al registre (si ets una entitats ja registrada)

Si ja estàs registrat i vols participar a la convocatòria ADA en noves especialitats, escull "Sol·licitar modificació de dades en el Registre (modalitat presencial)".

### 2.2 Sol·licita l'alta al registre (si no ets una entitat registrada)

Si no estaves registrat previament al registre escull "Sol·licitar l'alta d'entitat en el registre (modalitat presencial)".

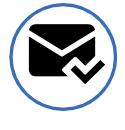

## 3. Una vegada enviada la sol·licitud/modificació es rep l'acusament de rebuda conforme s'ha fet el tràmit, que arribarà a l'Oficina de Gestió de Tràmits.

Si els documents són correctes, més endavant veuràs al GIA les especialitats en estat "inscripció d'ofici" o "ALTA" i ja podràs participar a la convocatòria en les especialitats inscrites.

Mobiliari per a l'ús de l'alumne: Taules individuals amb cadira □  $\blacktriangledown$ Taules col·lectives amb cadira  $\Box$ Cadires amb pala escriptori Relació d'especialitats Data resolució /<br>Data Pagament Capacitat **Especialitats assignades** (núm. alumnes)  $E^{\rho}$ 16/03/2023 [ADGF01]Anglès financer 20  $\mathbb{Z}^p$ 16/03/2023 [ADGX01]Anglès: gestió comercial  $20$ [COMM10]Xinès bàsic en activitats de venda i turisme 20 @ 16/03/2023 16/03/2023 ICOMM20IRus bàsic en activitats de venda i turisme  $20<sup>2</sup>$ rınançat pe<br>Ia Unió Eur Transform **SOC** GOBERNO MINISTERO SEPE

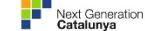

Estat

homol. Inscripció<br>d'ofici

**Inscripció** 

d'ofici Inscripció

d'ofici Inscripció

d'ofici

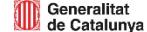

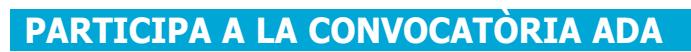

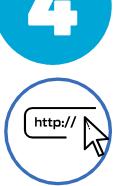

# 1. Ves al tràmit en funció del tipus d'entitat

- Entitat privada: Tràmits Gencat https://web.gencat.cat/ca/tramits
- Administració pública: EACAT https://tramits.eacat.net/

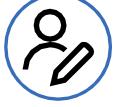

# 2. Inicia el tràmit Convocatòria ADA 2024

Omple els formularis i presenta la documentació establerta al tràmit.

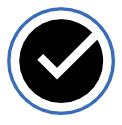

# 3. Sol·licita l'autorització de l'ADA 2024 al GIA

• Quan la convocatòria ADA 2024 estigui activa, entra al GIA de nou bit.ly/3LpRnM7

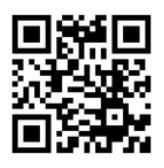

• A la pestanya " LES TEVES SOL·LICITUDS" hauràs d'anar a la subpestanya " Sol·licitar autorització" i marcar la casella ADA 2024.

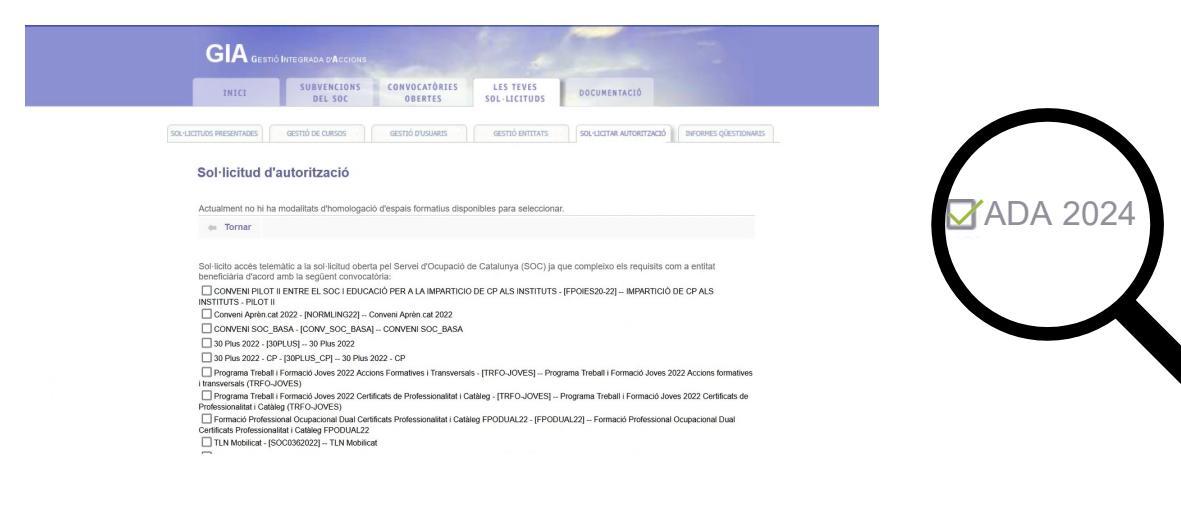

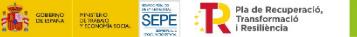

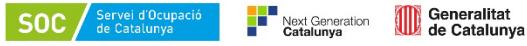

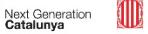